# *How to Place an Interlibrary Loan Request*

### **The Mt. Prospect Public Library**

1. Sign in to your MPPL account on our Web Resources page.

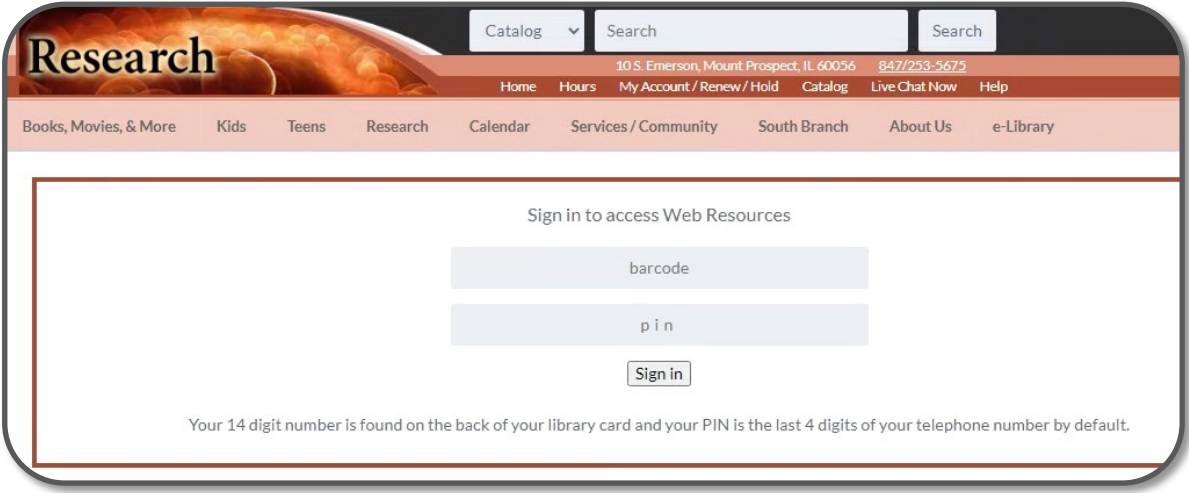

### 2. Select the SILC WorldCat resource.

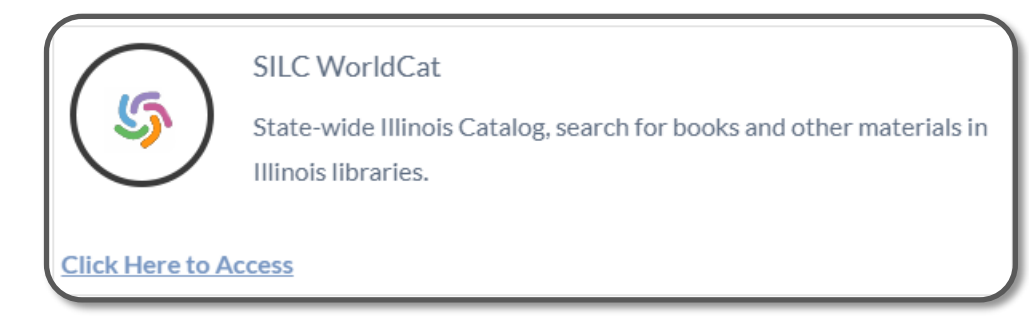

3. Search for your title using the provided search boxes.

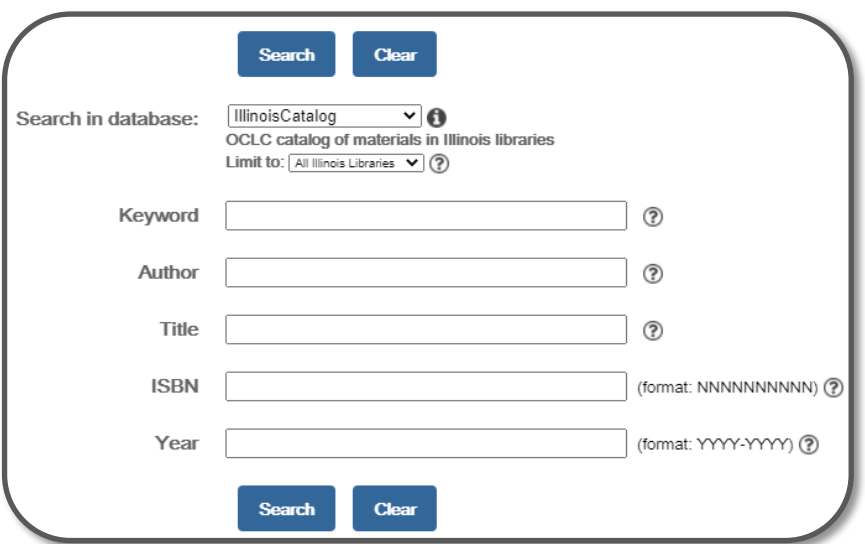

## *How to Place an Interlibrary Loan Request* The Mt. Prospect Public Library

### 4. Click on your title.

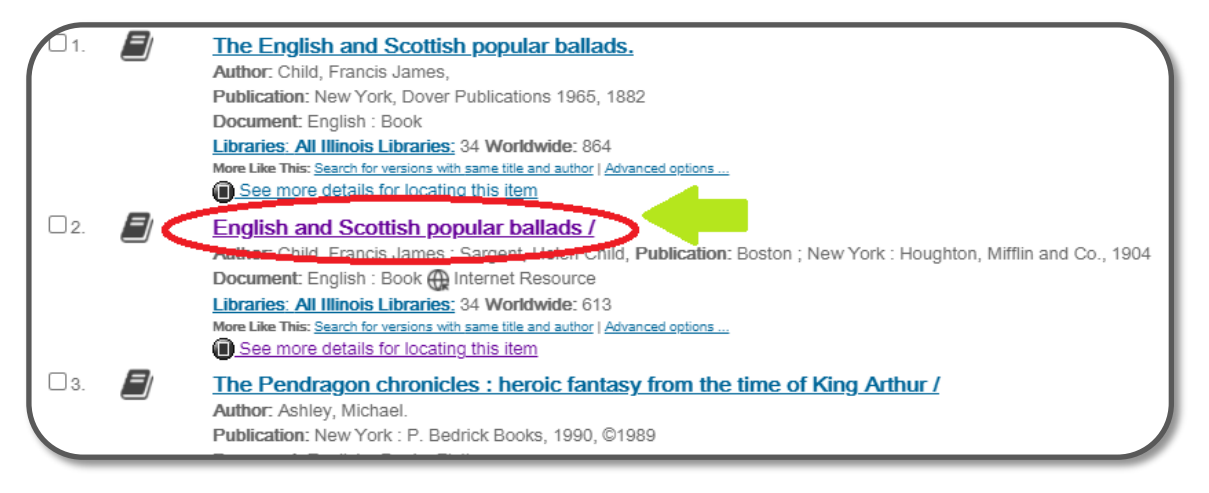

5. Select "Borrow this item from another library."

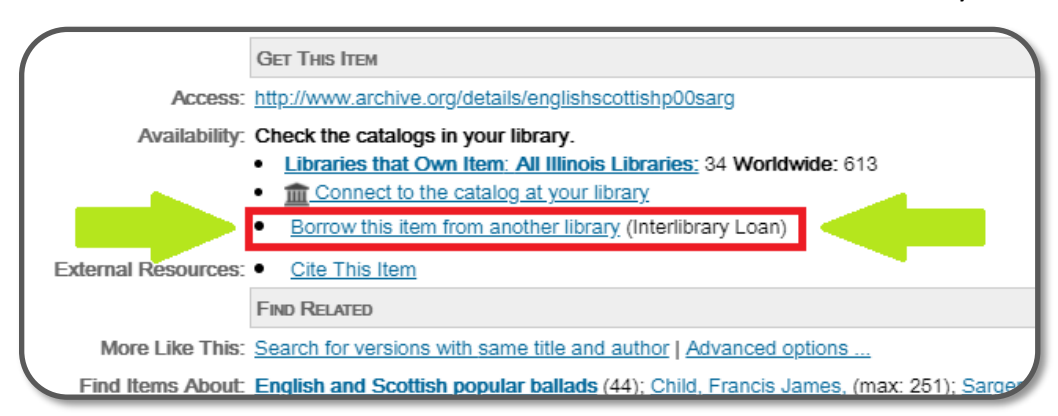

#### 6. Input your information and press Submit.

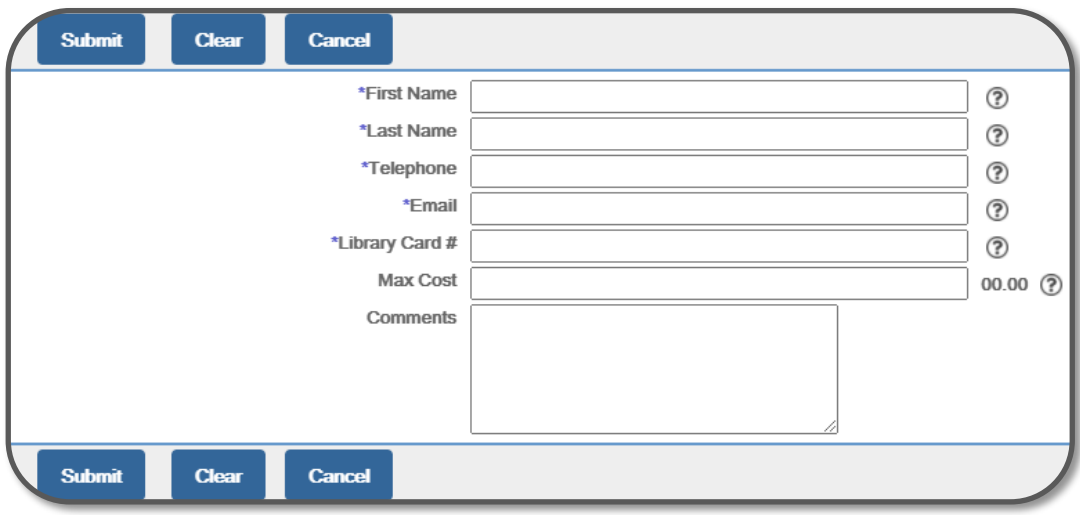

All done! Your request has been submitted and an ILL staff will let you know when your item has arrived.

## *Creating an OCLC*   $\boldsymbol{Account}$  **The Mt. Prospect Public Library**

 $Did$   $you$   $know$ ? If you make an OCLC account, you won't have to type all of your information in every time you make a new request!

1. Click on "My Account" in the upper right hand corner of the page.

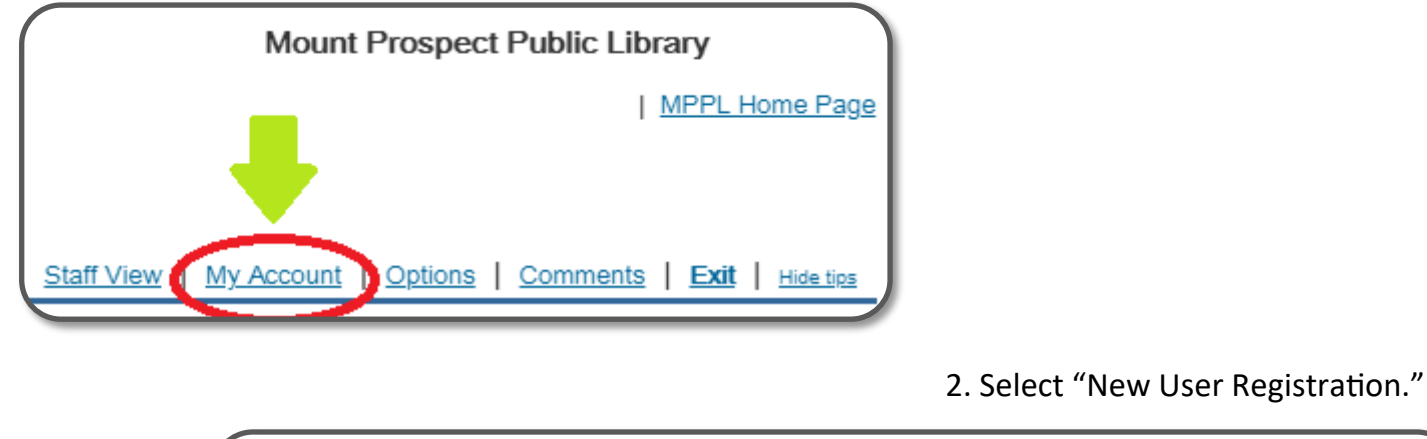

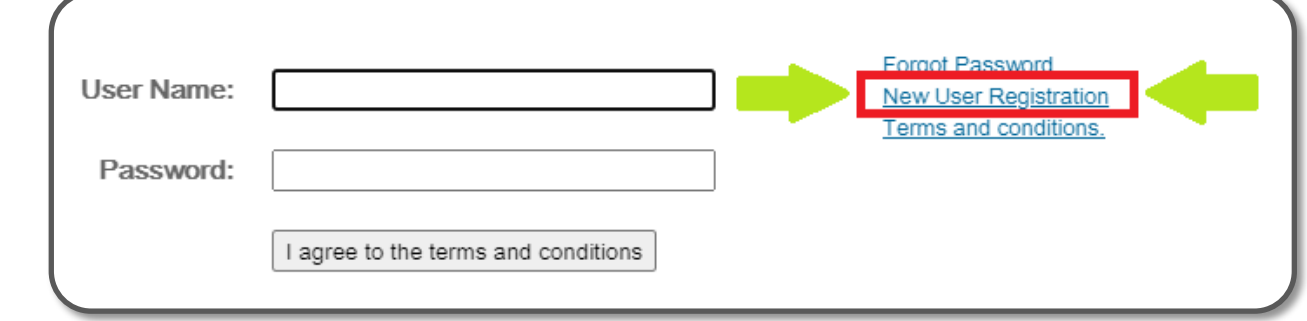

3. Fill out the required fields (marked with an \*) and press Register.

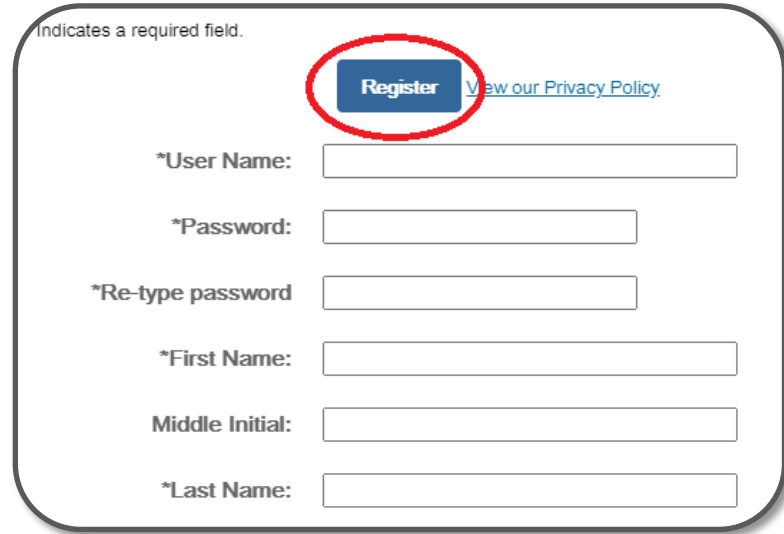

# *You're all set!*

Your information will be saved for the next time you make an Interlibrary Loan request.